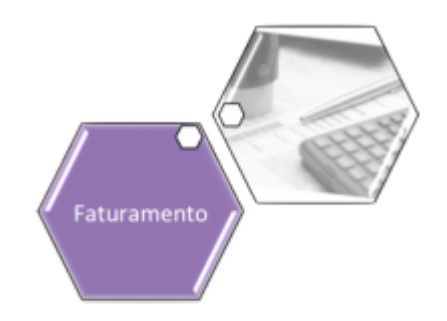

## **Consultar Crédito a Realizar**

Esta opção do sistema permite a consulta detalhada dos dados de um "Crédito a Realizar".

Será sempre acionada a partir de outras telas do sistema e recebe a matrícula do imóvel como parâmetro.

O sistema apresenta as seguintes informações, associadas ao "Crédito a Realizar" na conta:

- Matrícula do Imóvel;
- Endereço do Imóvel;
- Tipo do Crédito;
- Situação do Crédito a Realizar;
- Usuário;
- Data e Hora da Geração do Crédito;
- Mês e Ano de Referência do Crédito;
- Mês e Ano da Cobrança do Crédito;
- Número de Prestações Creditadas;
- Número Total de Prestações;
- Valor Total do Crédito;
- Valor Restante a Ser Creditado;
- Número do Registro de Atendimento;
- Número da Ordem de Serviço;
- Origem do Crédito;
- Matrícula do Imóvel Origem.

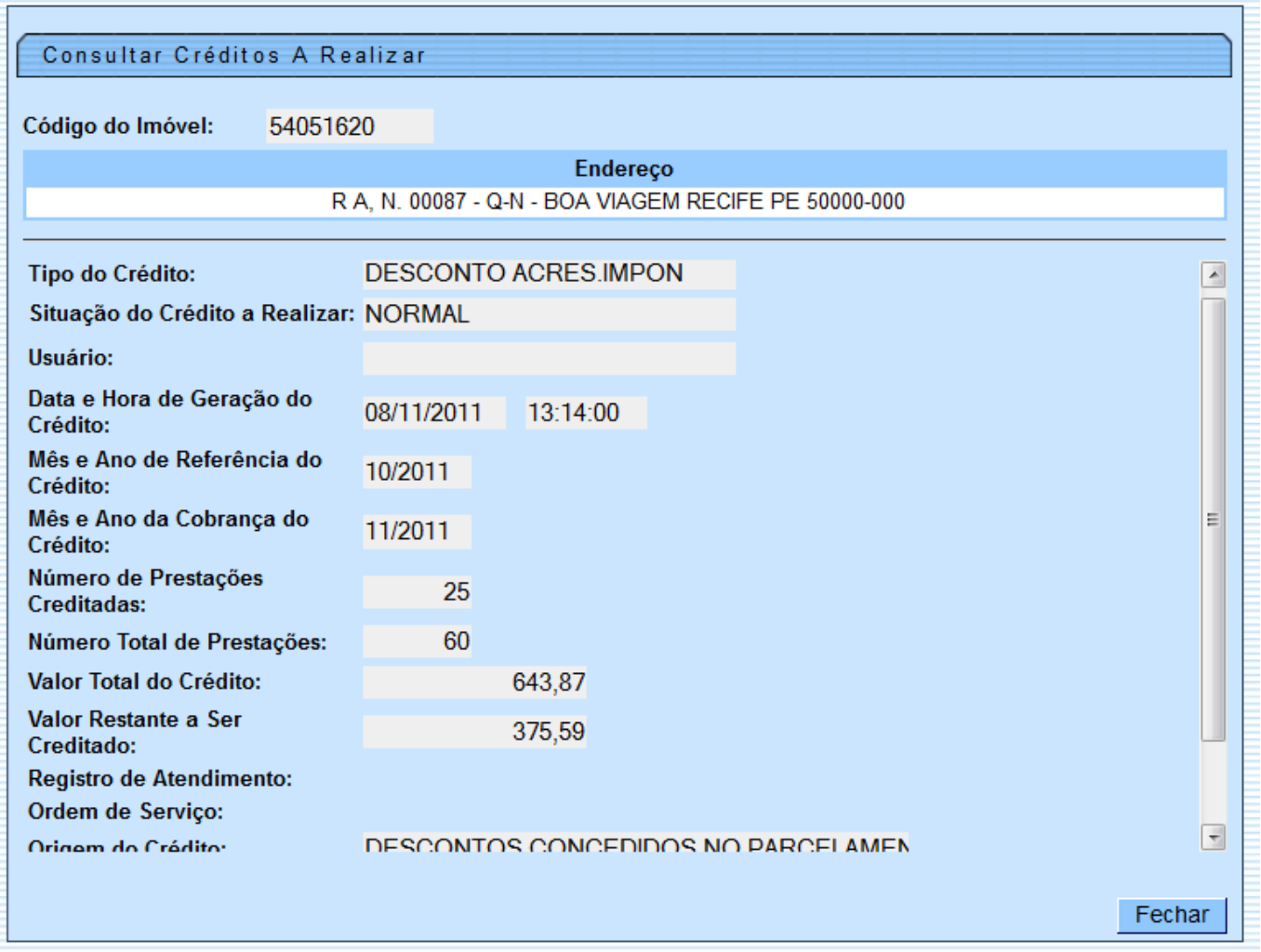

## **Funcionalidade dos botões**

**Botão Descrição da Funcionalidade** Fechar Utilize este botão para fechar a tela de consulta do "Crédito a Realizar".

Clique [aqui](https://www.gsan.com.br/doku.php?id=ajuda) para retornar ao Menu Principal do GSAN

From: <https://www.gsan.com.br/>- **Base de Conhecimento de Gestão Comercial de Saneamento**  $\pmb{\times}$ Permanent link: **[https://www.gsan.com.br/doku.php?id=ajuda:consultar\\_credito\\_realizado](https://www.gsan.com.br/doku.php?id=ajuda:consultar_credito_realizado)** Last update: **31/08/2017 02:11**